## **Import Rack Prices**

*Jobber, DTN/Supplier Import, Import Rack Prices* 

Download rack prices from your fuel vendor from the DTN site. Data files will be downloaded as \DTNRACK\export.csv. The file will remain in this directory. The file should be processed before downloading new data since the existing file will be deleted and data could be lost.

In Petro-Data, there is a menu option that will display the date and time of all downloads. If a DTN file was downloaded, a copy of the file is saved in Petro-Data and can be restored and reprocessed if necessary. Instructions are included at the bottom of this document.

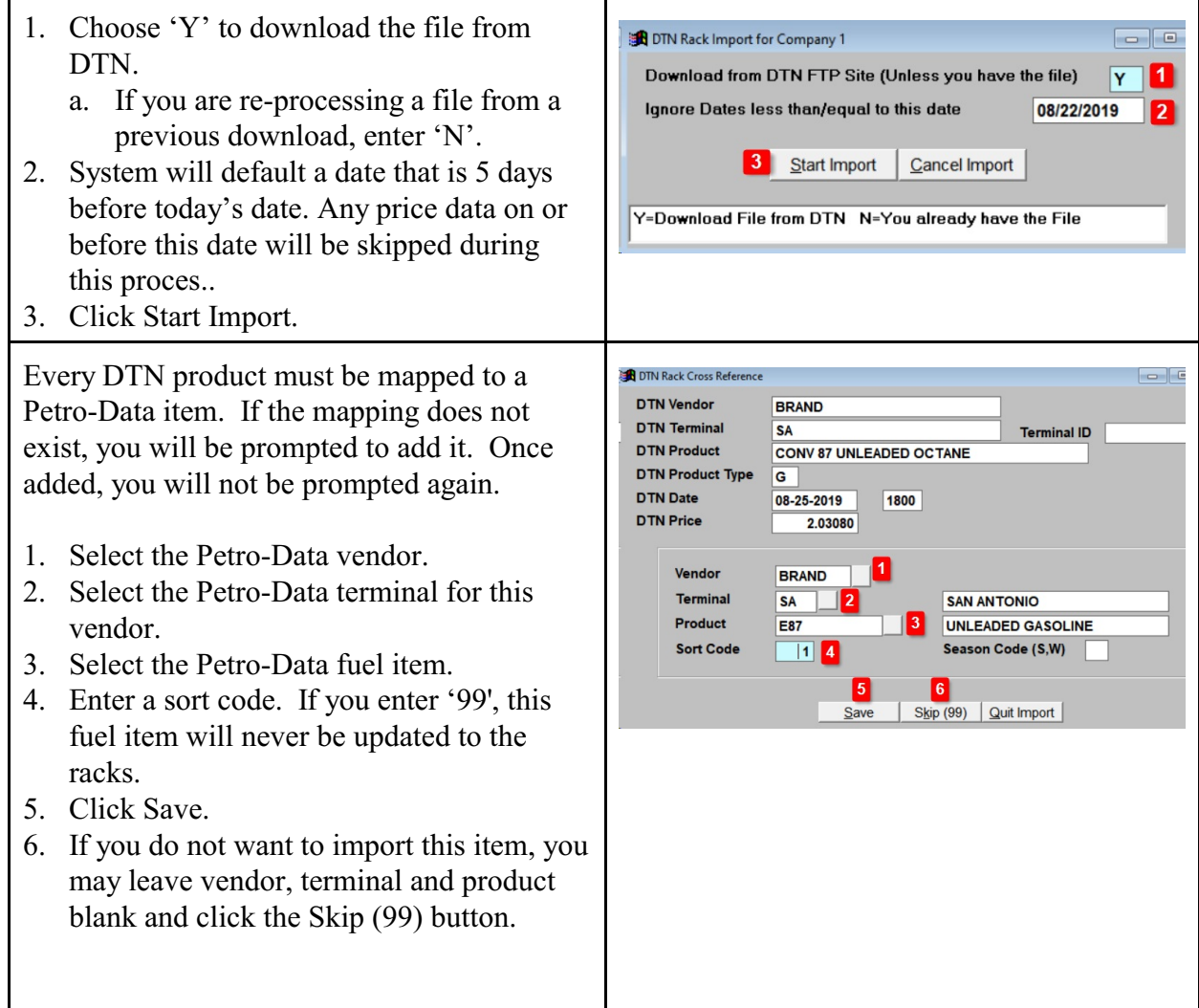

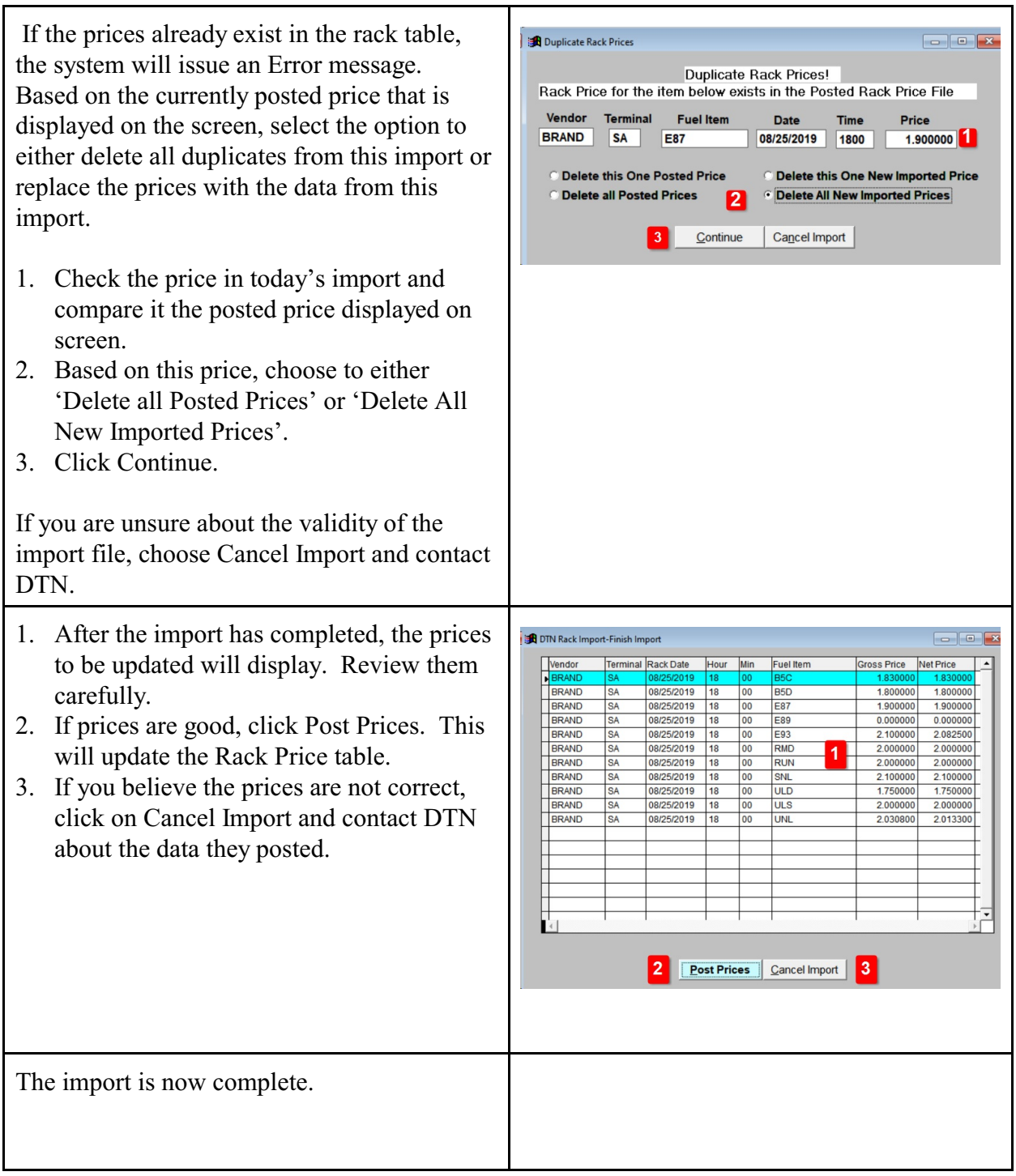

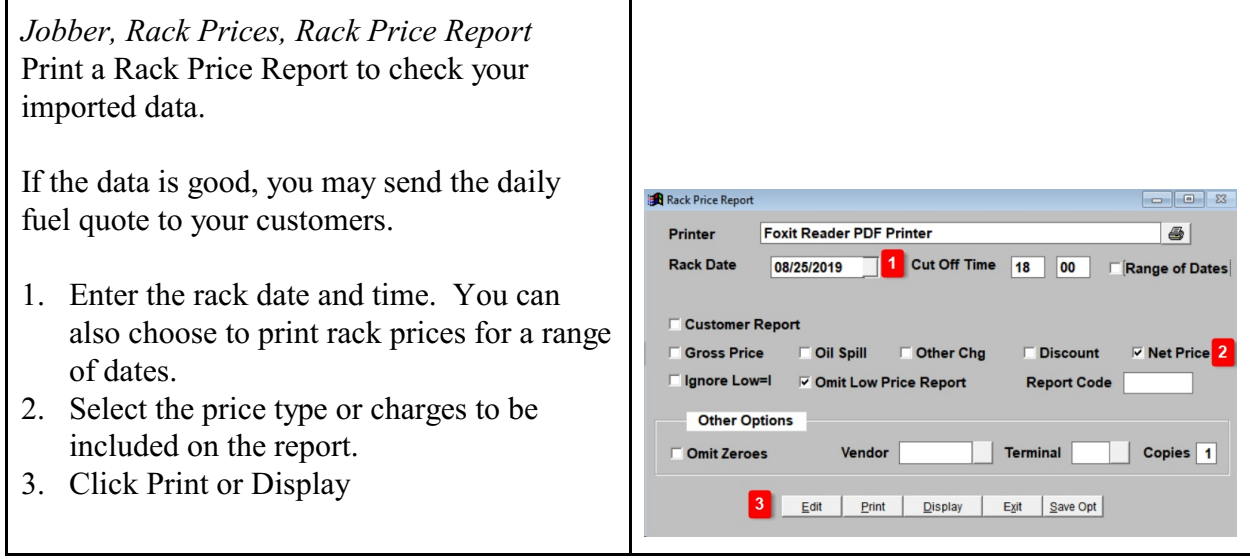

## **Restore or View a Downloaded DTN File**

*Jobber, DTN/Supplier Import, Restore Import File* 

In Petro-Data, this menu option will display the date and time of all DTN downloads. A copy of the file is saved in Petro-Data and can be restored, viewed and re-processed if necessary.

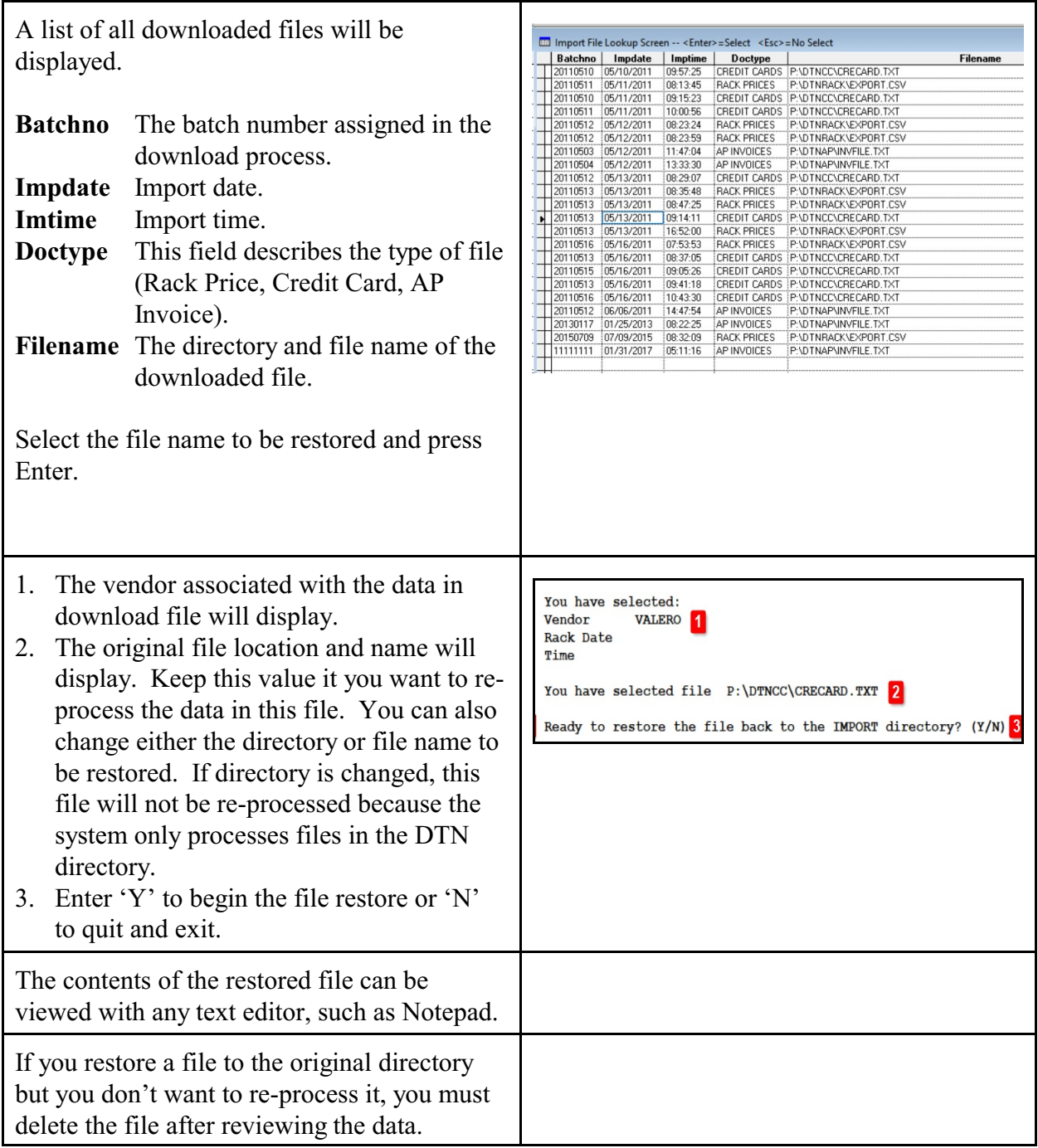